## **USport - Escalade en Cordée**

## **INSCRIPTIONS COMPETITIONS**

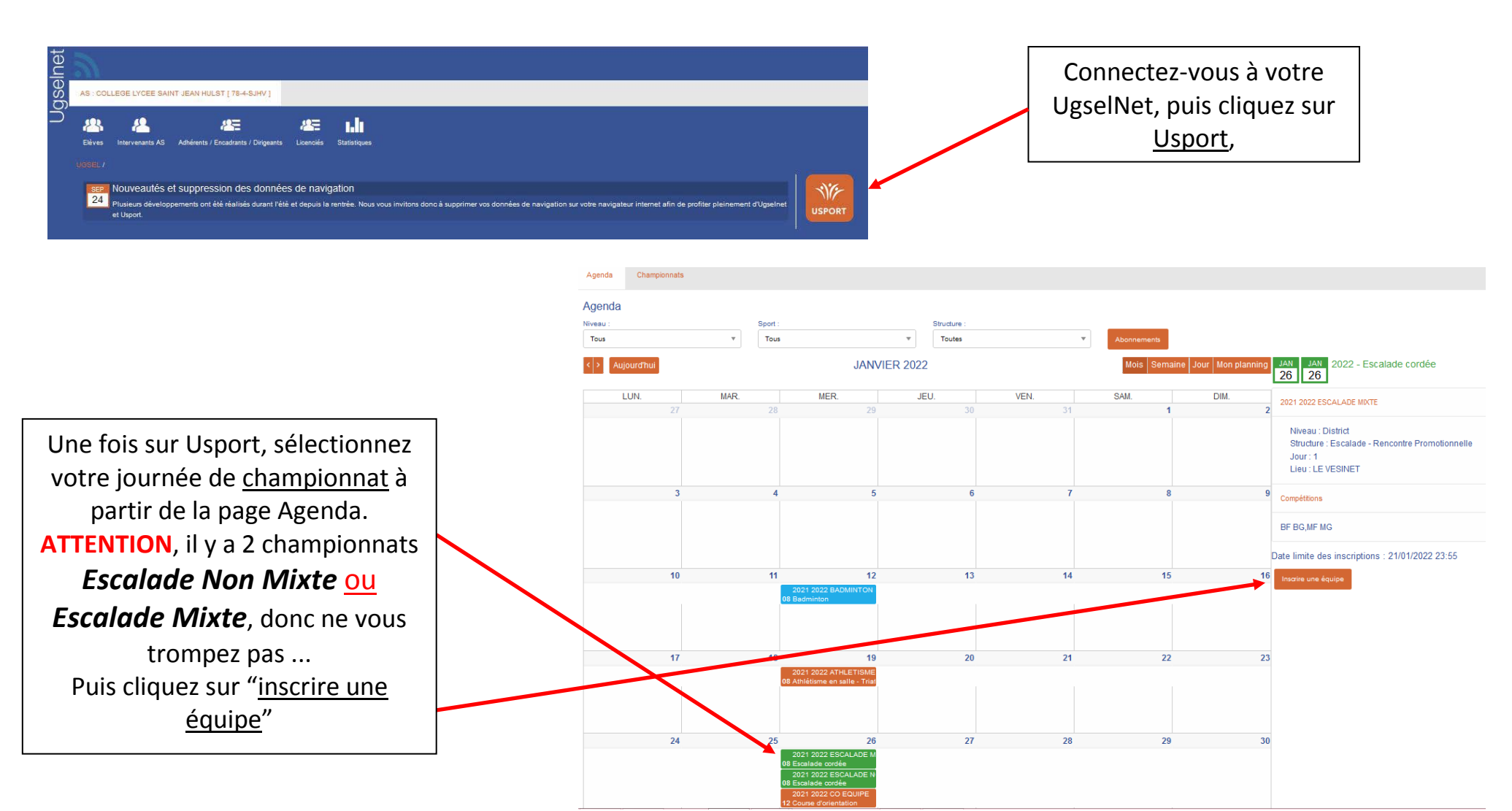

- 1 -

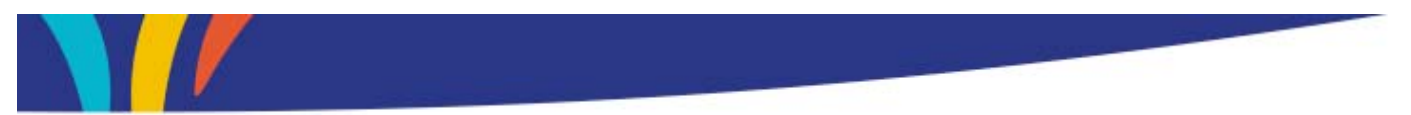

Vous arrivez sur une page où vous ne verrez que vos élèves licenciés dans la catégorie du championnat proposé. Si certains élèves sont manquants, c'est qu'ils ne sont pas licenciés ou pas de la bonne catégorie.

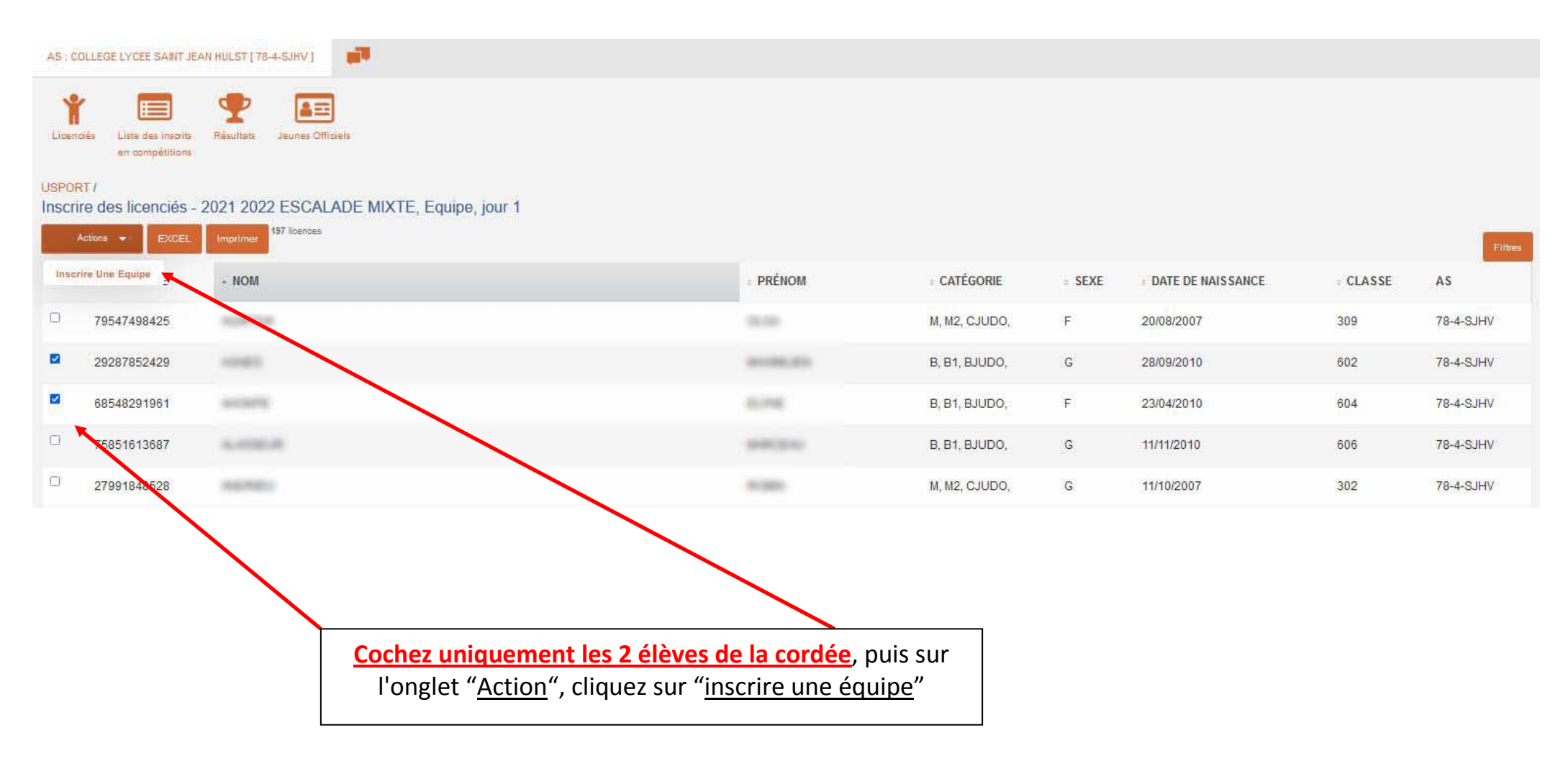

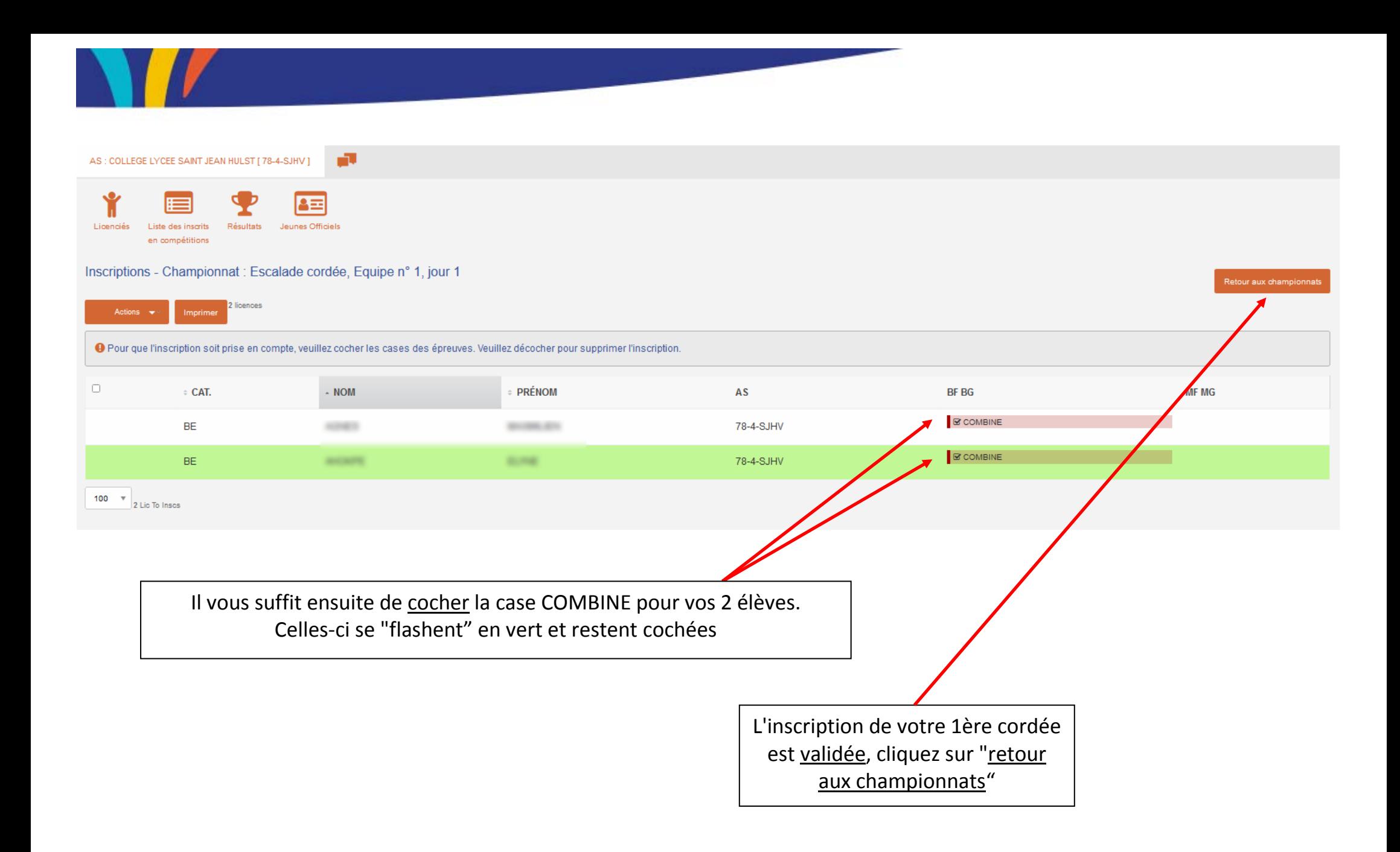

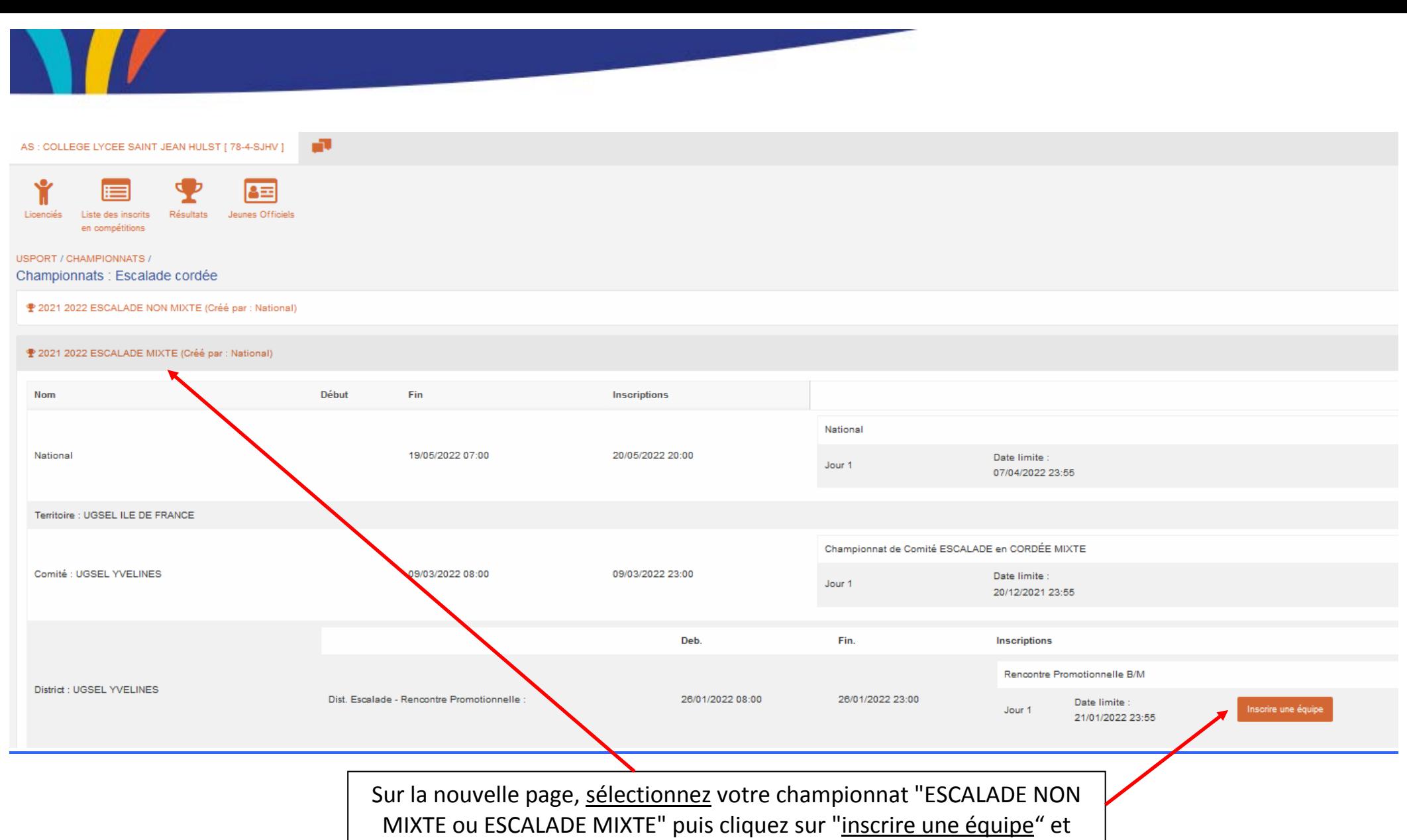

réitérer l'opération P.2 et P.3

**Vous devez inscrire vos cordées UNE par UNE Si vous avez 15 cordées ... vous devrez faire la manipulation 15 fois !!!**

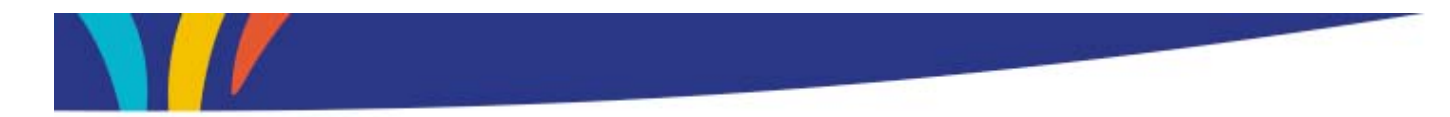

## **VERIFIER VOS INSCRIPTIONS PAR CORDEE**

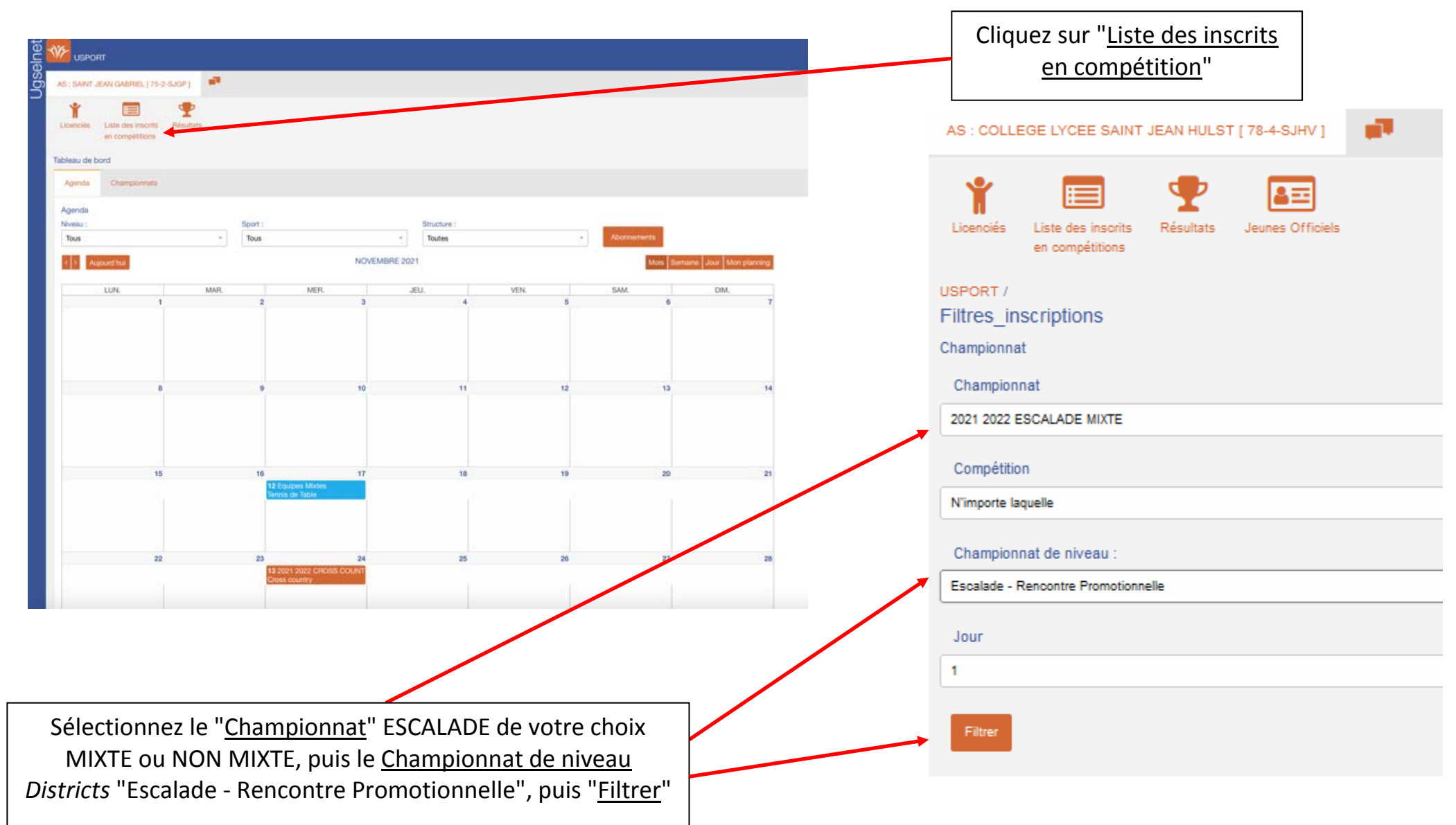

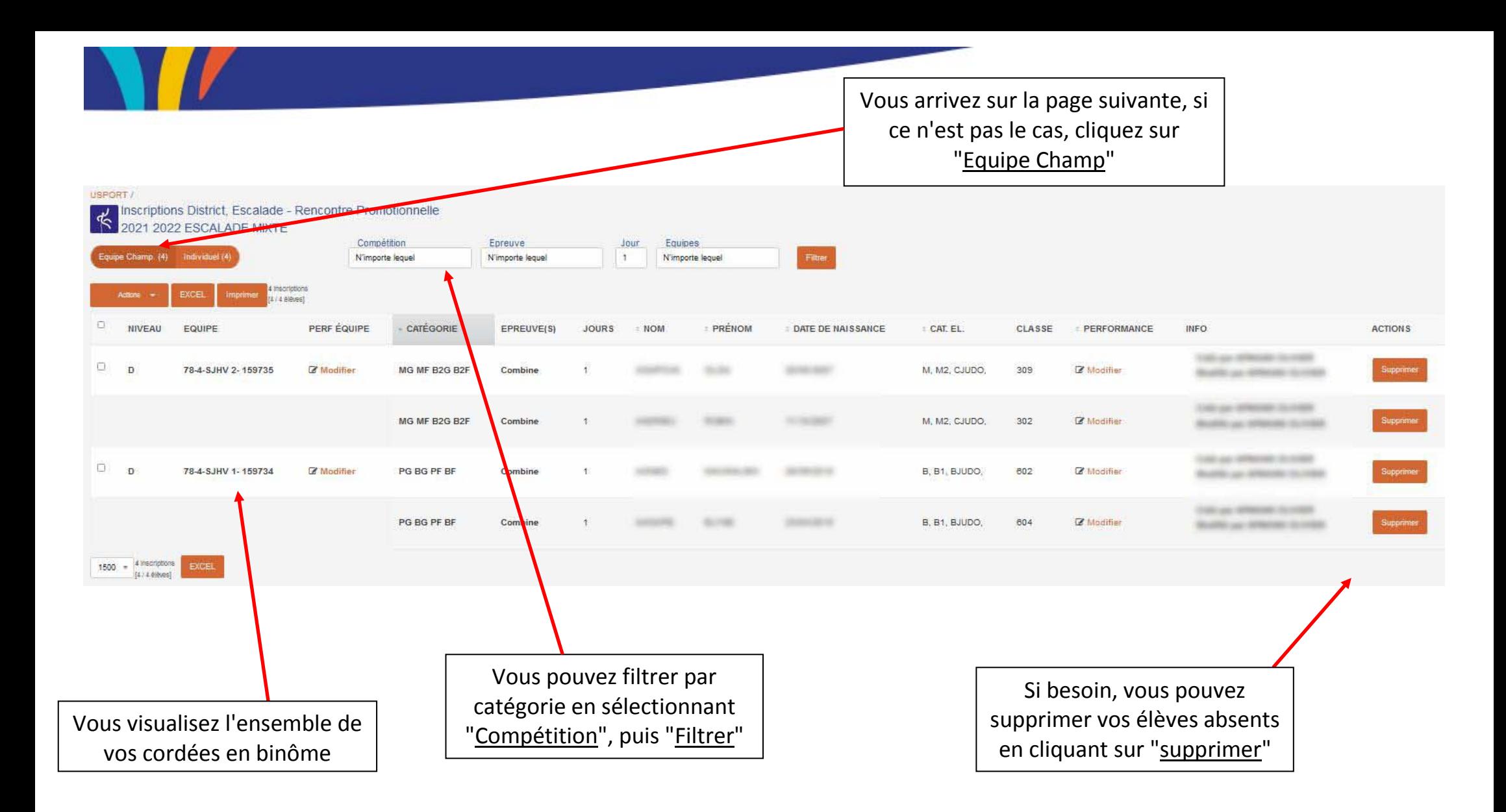

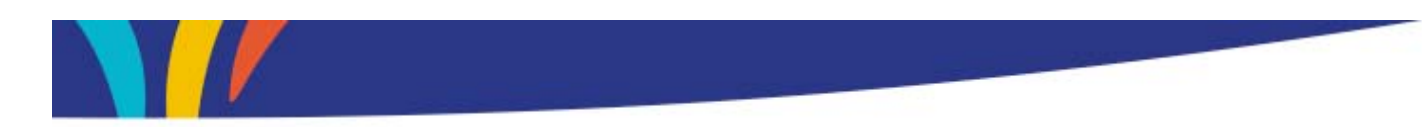

## **POUR MODIFIER UNE CORDÉE**

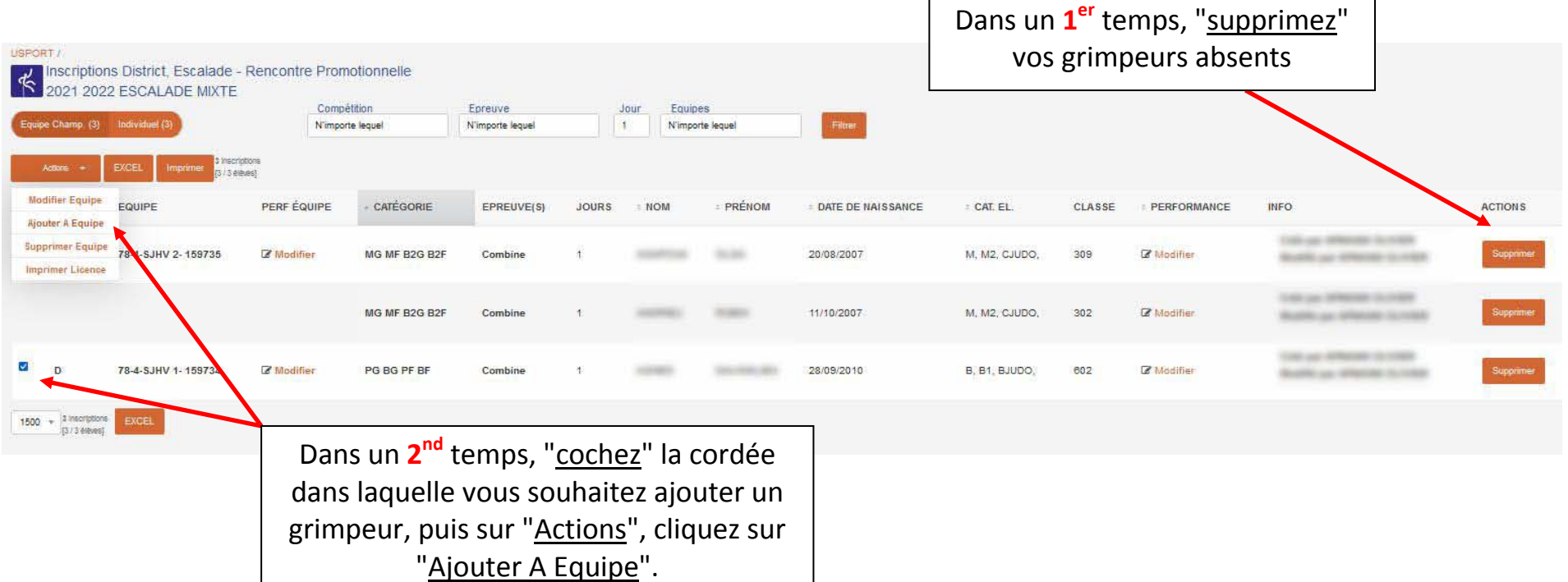

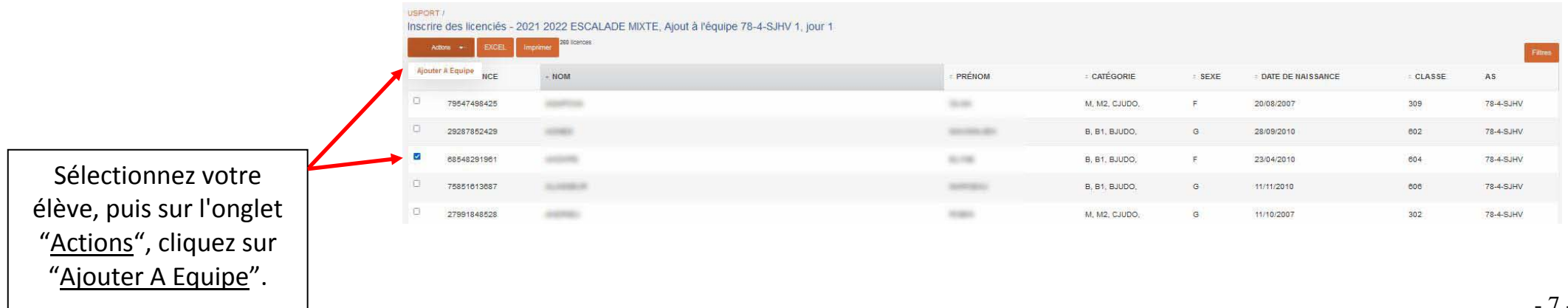

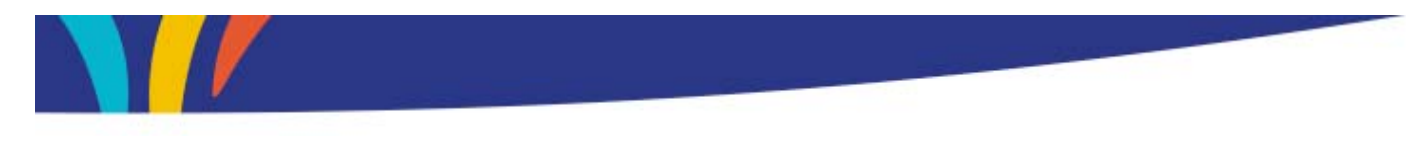

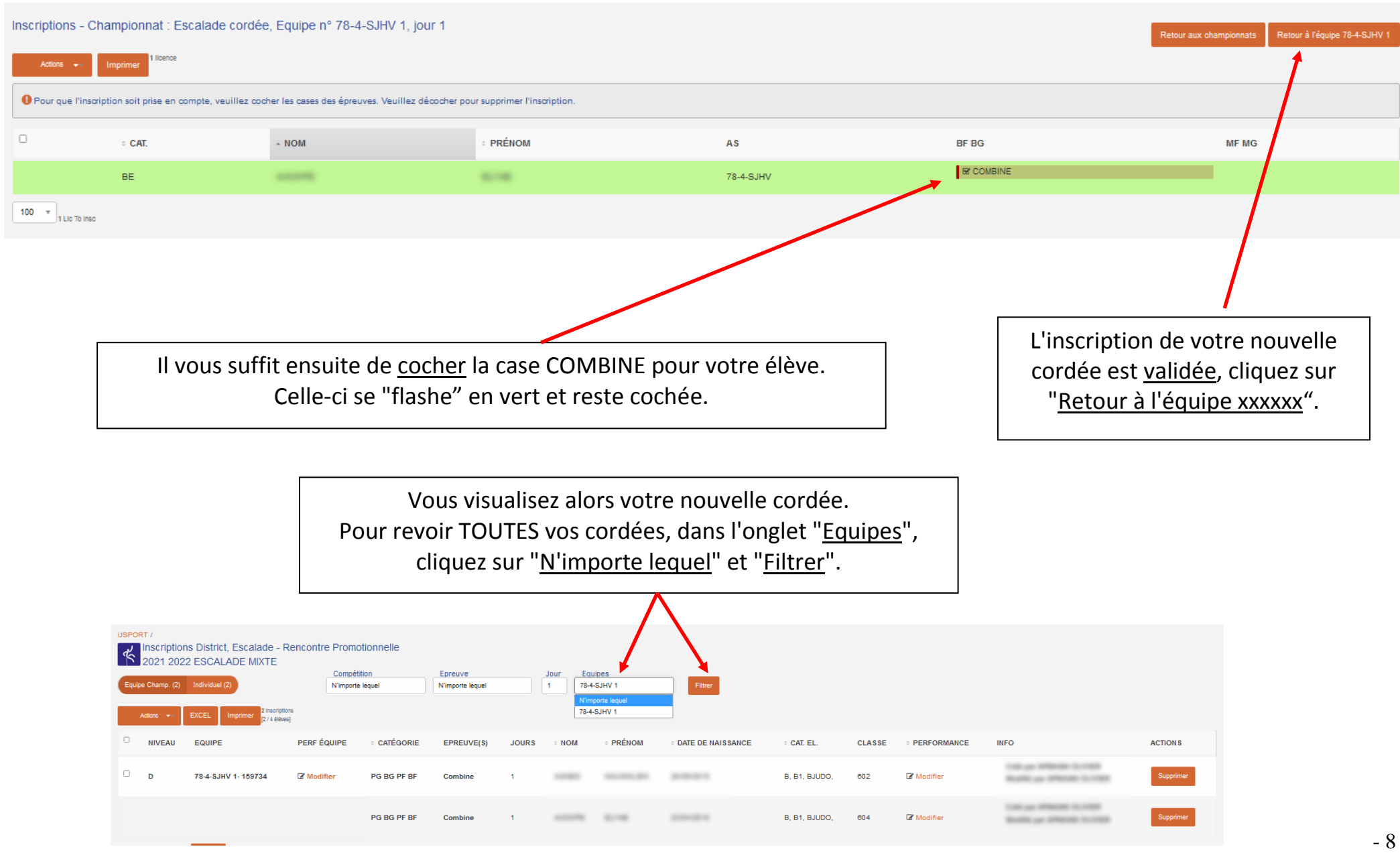

- 8 -